## **How to sign up for Kanopy**

**From a device:** Download and install the Kanopy app. On the front page of the app, tap **Get Started**.

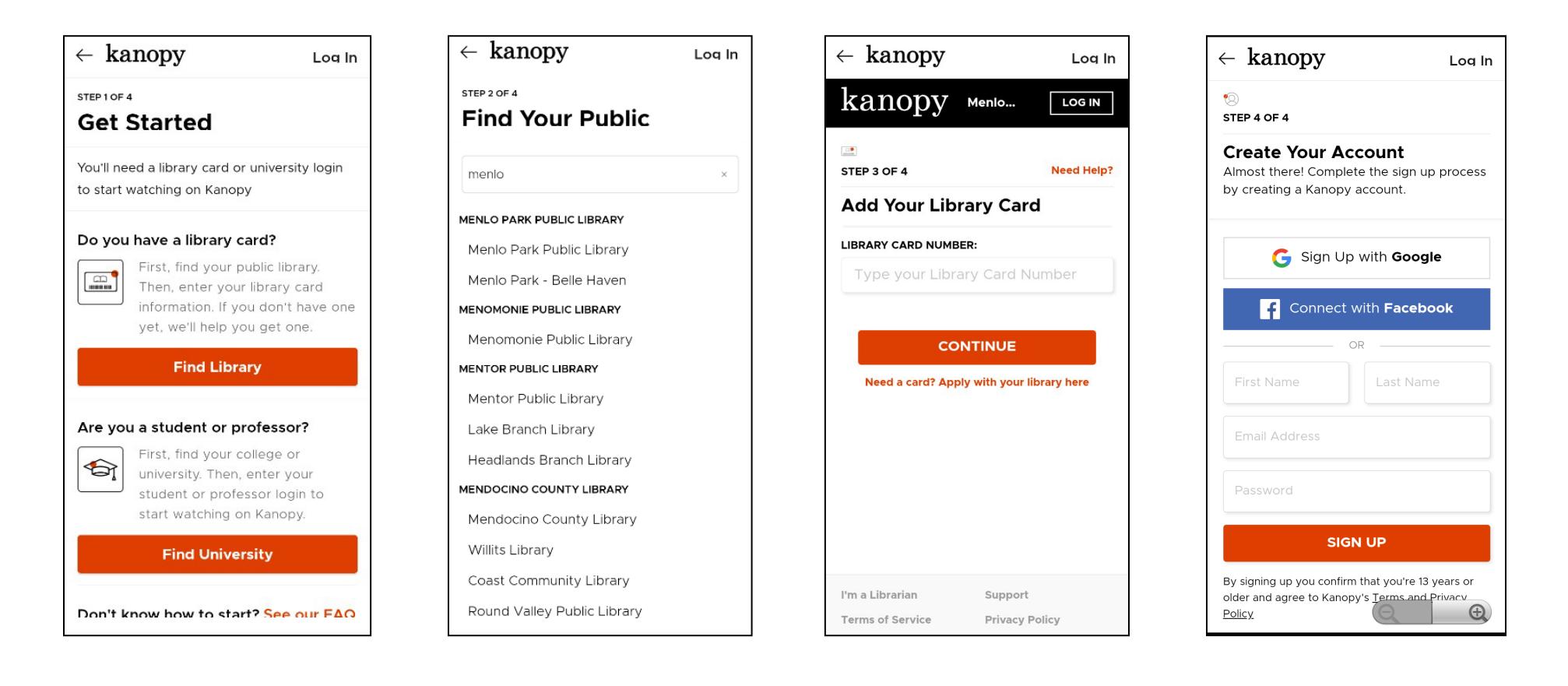

Choose **Find Library**

Find and select **Menlo Park Public Library**  (either branch)

Enter your card number (must begin with 29044) Create your account by adding your login details

## **From a web browser:** go to [https://menlopark.kanopy.com](https://menlopark.kanopy.com/)

Select **ADD LIBRARY CARD**

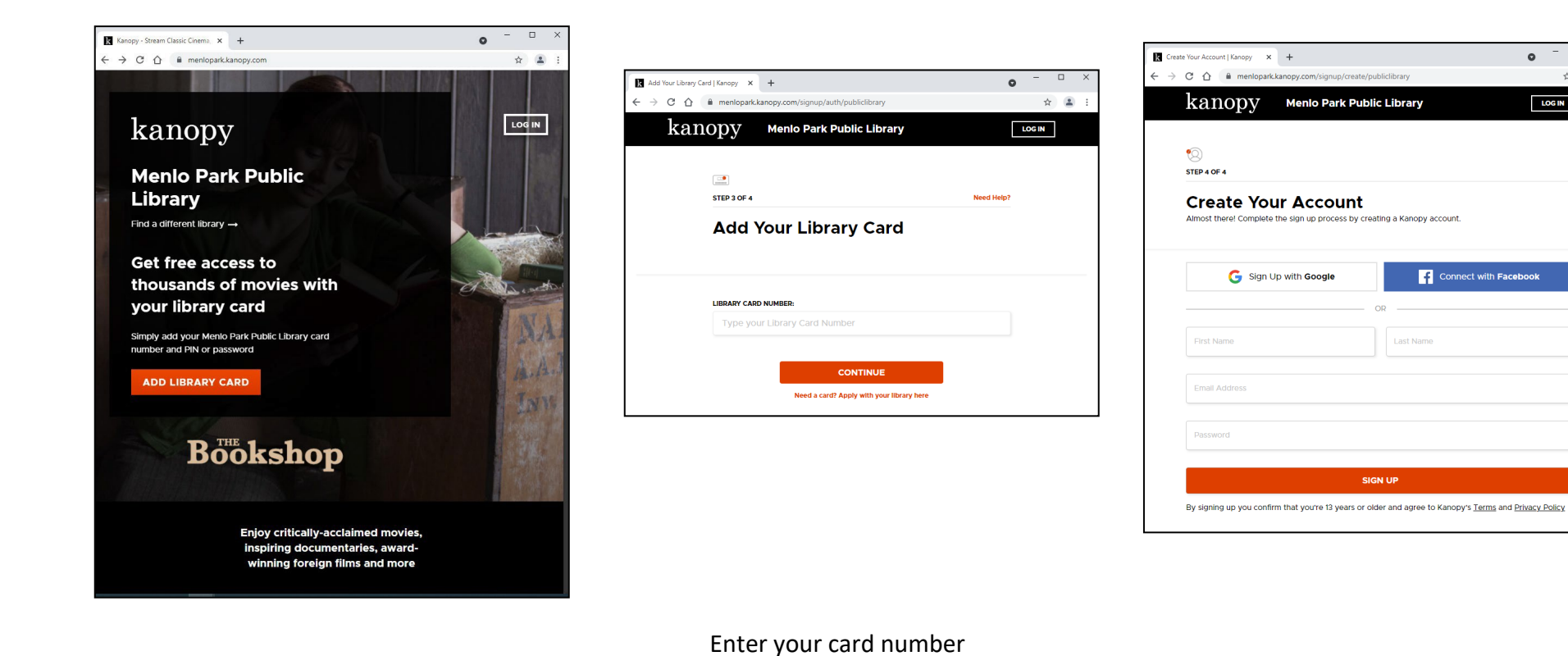

(must begin with 29044)

Because we are using Menlo Park'slogin page, we skipped straight to step 3.

Create your account by adding your login details

**SIGN UP** 

 $\hfill \square$ 

 $\hat{\mathbf{x}}$   $\hat{\mathbf{z}}$  :

 $\bullet$ 

Connect with Facebook

Last Name

LOG IN

Whichever way you sign up, you'll receive a verification email from [kanopy@kanopy.com.](mailto:kanopy@kanopy.com) Click the link and you're ready to start streaming!

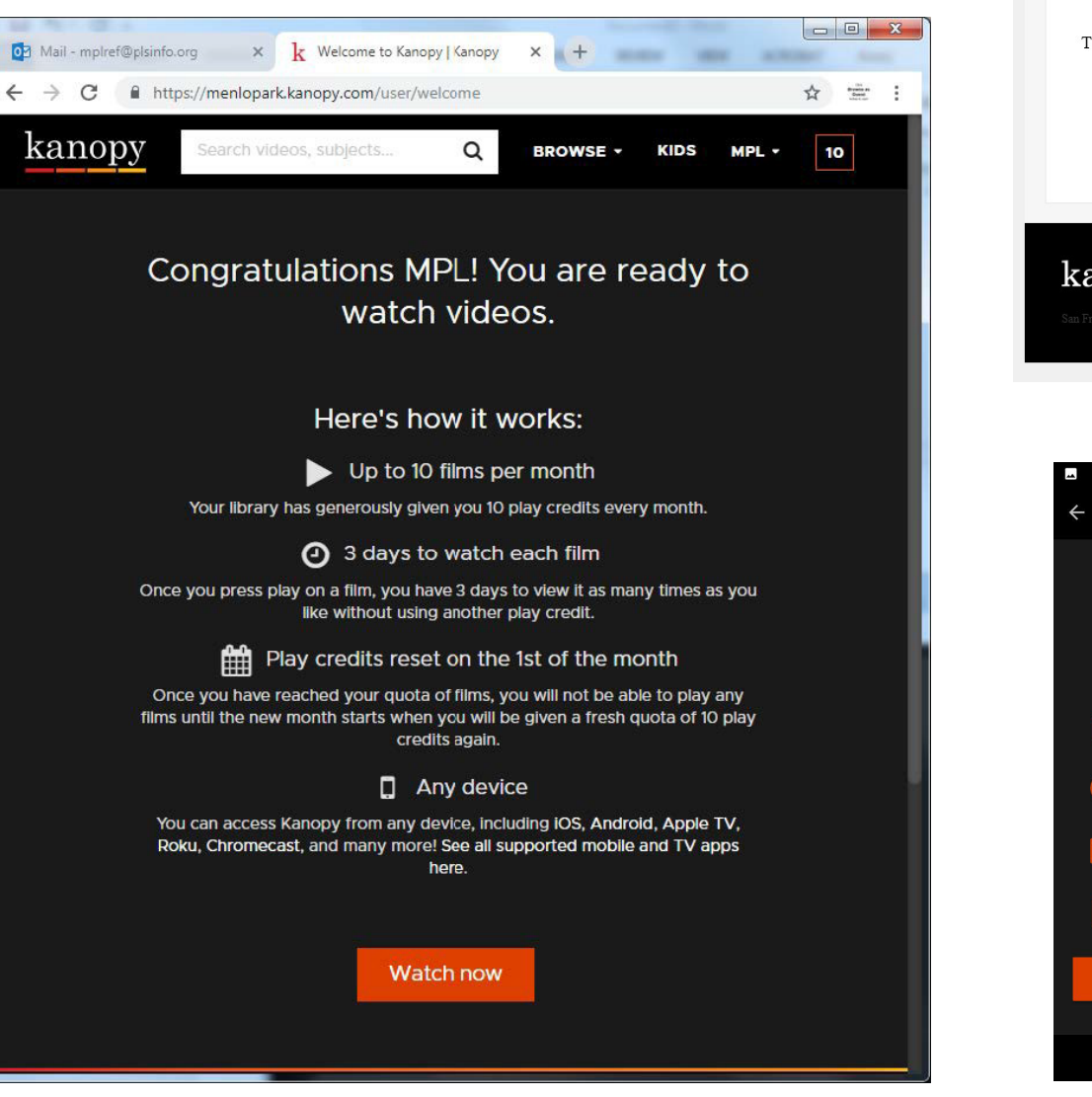

## kanopy Verify Your Email Thanks for creating a Kanopy account. To complete your registration, please verify your email by clicking the link below. **Verify Email** If you have any questions or concerns, contact us. We're here to help! kanopy Support  $\Omega$  $\odot$   $\sqrt{8}$   $\bullet$   $\cancel{4}$  | 12:55 kanopy Your library membership is now connected. Here's how it works Up to 10 films per 3 days to watch  $(\mathsf{E})$ 1 Play credits reset on the 1st of the month  $\Box$  Any device **Start Watching**  $\triangle$  $\circ$  $\Box$